## Nota tecnica sulle origini dati CUIC per UCCX Ī

## Sommario

Introduzione Panoramica sulle origini dati CUIC Configurazione origine dati CUIC UCCX Origine dati CUIC Origine dati UCCX Origine dati in streaming Live Data Interazione gestione password Modifiche rispetto alle release precedenti Utente report cronologico (uccxhruser) Reindirizzamento dell'host dell'origine dati UCCX in HA Precedenti versioni UCCX 10.5(1) e 10.6(1) Scenario 1: N1 è primario e l'origine dati punta a N2 per entrambi i nodi. Scenario 2: N1 è primario e l'origine dati punta a N2 per entrambi i nodi. Arresto del motore e del database su N2. Versione 11.0(1) e 11.5(1) Scenario 1: N1 è primario e l'origine dati punta a N2 per entrambi i nodi. Scenario 2: N1 è primario e l'origine dati punta a N2 per entrambi i nodi. Arresto del motore e del database su N2. Origine dati Live Data Streaming Risoluzione dei problemi comuni Origine dati di streaming LD per la risoluzione dei problemi Origine dati UCCX non in linea: CUIC standalone per CCX Configurazione di CUIC standalone con UCCX Risoluzione dei problemi comune con l'integrazione di CUIC standalone

## Introduzione

 Questo documento descrive le varie origini dati nella pagina di amministrazione di Cisco Unified Intelligence Center (CUIC) della soluzione Unified Contact Center Express (UCCX), le relative funzionalità, la configurazione e le tecniche di risoluzione dei problemi.

Il comportamento dell'origine dati CUIC è cambiato rispetto alle versioni e in questo articolo viene descritto il comportamento a partire dalla versione UCCX 11.5(1).

# Panoramica sulle origini dati CUIC

Origine dati è il nome assegnato alla connessione tra un server e un database che consente al server di eseguire query SQL nel database.

La connessione effettuata qui è una connessione JDBC.

# Configurazione origine dati CUIC UCCX

Come mostrato nell'immagine, l'applicazione CUIC co-residente per CCX dispone di tre tipi di origini dati integrate già preconfigurate.

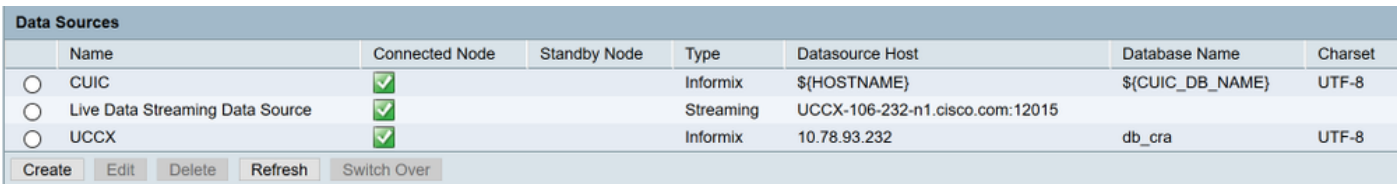

# Origine dati CUIC

Questa è un'origine dati basata su query ed è la connessione di database al database CUIC (cuic data) sulla porta TCP 1500 e utilizza l'utente cuic report per eseguire query sul database CUIC.

# Origine dati UCCX

Questa è anche un'origine dati basata su query ed è la connessione al database CCX (db cra) sulla porta TCP 1504 e utilizza l'utente di report cronologici UCCX (uccxhruser) per recuperare i report. CUIC e UCCX sono entrambe origini dati Informix e sono modificabili.

# Origine dati in streaming Live Data

Si tratta di una connessione Web socket non basata su query utilizzata per Live Data e non modificabile, pertanto non è possibile modificarne manualmente i parametri.

Questa origine dati esegue continuamente il polling del servizio SocketIO di UCCX Engine per recuperare i risultati Live Data dal Real-Time Data Manager (RTDM) di UCCX Engine. In questo modo si punta sempre al nodo locale, poiché recupera i risultati dal servizio motore primario.

### Interazione gestione password

### Modifiche rispetto alle release precedenti

Fino alla versione UCCX 11.0, l'origine dati UCCX utilizza l'utente uccxhrc come utente di database predefinito per recuperare i dati cronologici e visualizzarli in CUIC, come mostrato nell'immagine.

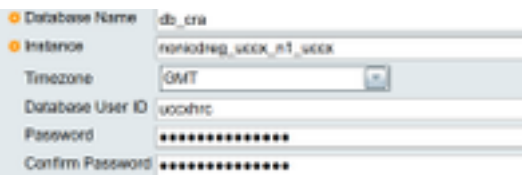

Come mostrato nell'immagine, all'avvio di UCCX 11.5 l'origine dati utilizza uccxhruser come utente

di database predefinito per UCCX.

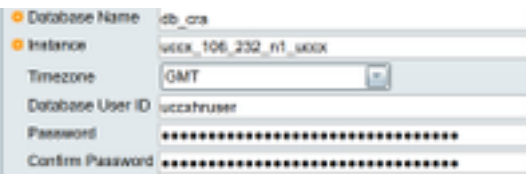

Èinoltre possibile utilizzare il comando uccxhruser per connettere qualsiasi utente di database esterno a UCCX, per recuperare i dati cronologici (ad esempio: Un server di reporting di terze parti o Cisco WorkForce Optimization (WFO).

### Utente report cronologico (uccxhruser)

Questo utente può connettersi agli archivi dati di configurazione, cronologici e di repository (CDS, HDS e RDS) e dispone dei seguenti privilegi:

- Accesso in sola lettura alle tabelle cronologiche, di configurazione e del repository.
- Eseguire stored procedure.
- Creare nuove stored procedure.

Poiché la versione 11.5 utilizza questo utente per l'origine dati UCCX, per aggiornare la password passare a

#### Barra dei menu Amministrazione CCX unificata > Strumenti > Gestione password > Utente report cronologico.

modifica automaticamente la password per l'origine dati UCCX per il reporting cronologico con CUIC.

In una configurazione HA questa modifica non viene propagata all'altro nodo, pertanto è necessario aggiornarla su entrambi i nodi.

Inoltre, nelle impostazioni di HA, è possibile controllare la coerenza facendo clic sull'icona nella pagina Gestione password per verificare che le password corrispondano su entrambi i nodi e siano coerenti in tutto il cluster.

L'incoerenza delle password può causare la disconnessione dell'origine dati dopo il reindirizzamento (ad esempio: Post-failover).

## Reindirizzamento dell'host dell'origine dati UCCX in HA

Cisco consiglia di puntare l'origine dati UCCX al nodo secondario corrente per eseguire il pull dei report, in modo da evitare un ulteriore carico sul servizio motore primario.

L'esecuzione di report cronologici può talvolta causare picchi di utilizzo della CPU nel processo uccxoninit, che richiede una quantità eccessiva di CPU e causa problemi di prestazioni sul server. Pertanto, è consigliabile puntare l'archivio dati cronologico al nodo secondario.

In questo caso, considerare N1 come il nodo di pubblicazione UCCX (nodo 1) e N2 come il nodo

di sottoscrizione (nodo 2).

In uno scenario normale, entrambi i nodi hanno l'origine dati UCCX che punta allo stesso nodo.

Esempio:

Se l'origine dati N1 punta a N1, anche l'origine dati N2 punta a N1.

Il comportamento di reindirizzamento delle origini dati varia a seconda delle versioni e di seguito sono riportati alcuni scenari specifici delle versioni:

### Precedenti versioni UCCX 10.5(1) e 10.6(1)

Al primo accesso a CUIC, l'archivio dati cronologico deve essere indicato manualmente al nodo secondario a seconda della versione installata.

Passaggio 1. Accedere a CUIC.

Passaggio 2. Fare clic sull'origine dati.

Passaggio 3. Selezionare l'origine dati UCCX.

Passaggio 4. Fare clic su Modifica.

Passaggio 5. Sostituire l'host dell'origine dati con quello del nodo secondario, ad esempio sostituire il nome dell'istanza con quello del nodo secondario.

Passaggio 6. Fare clic su Test connessione.

Passaggio 7. Fare clic su Salva.

#### Scenario 1: N1 è primario e l'origine dati punta a N2 per entrambi i nodi.

In caso di modifica della proprietà primaria del nodo, il reindirizzamento dell'origine dati CCX non viene eseguito e continua a puntare allo stesso nodo a cui puntava prima della modifica della proprietà primaria.

In questo caso, l'origine dati N1 e N2 continua a puntare a N2, che è ora il nodo principale dopo il failover.

Prima e dopo il failover punta allo stesso nodo N2, come mostrato nell'immagine:

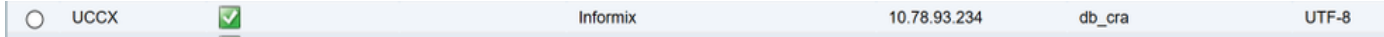

#### Scenario 2: N1 è primario e l'origine dati punta a N2 per entrambi i nodi. Arresto del motore e del database su N2.

Ora, se il motore CCX su N2 si arresta, non viene apportata alcuna modifica all'origine dati, ma nel

momento in cui il database viene chiuso su N2, l'origine dati CCX non reindirizza automaticamente a N1 e si arresta con un segno rosso-X. Ora per eseguire il pull del report È necessario eseguire il backup del database dei nodi secondari oppure puntare manualmente l'origine dati al database dei nodi N1.

Prima e dopo il failover punta allo stesso nodo N2, come mostrato nell'immagine:

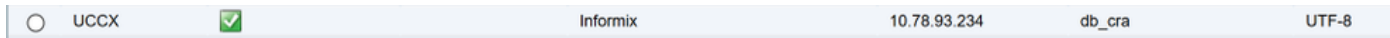

### Versione 11.0(1) e 11.5(1)

L'origine dati CCX punta automaticamente al nodo secondario una volta completata l'installazione del nodo 2 per HA. Non è necessario puntare manualmente l'origine dati al nodo secondario.

#### Scenario 1: N1 è primario e l'origine dati punta a N2 per entrambi i nodi.

A questo punto, dopo la modifica della proprietà primaria del nodo, viene eseguito il reindirizzamento dell'origine dati CCX e dopo il failover l'origine dati punta a N1 (ora secondario) per entrambi i nodi.

Prima che il failover punti a N2.

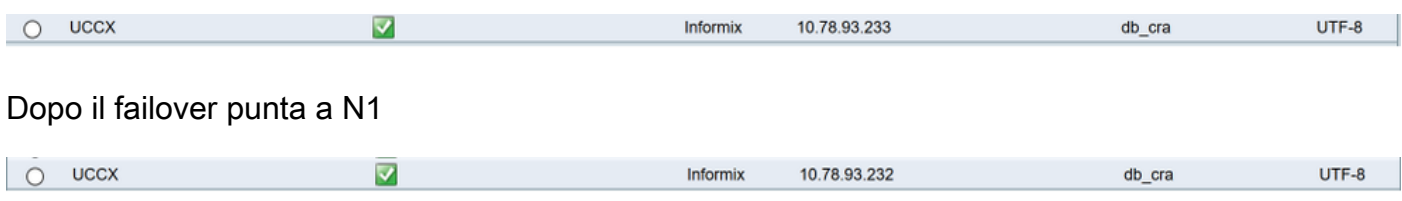

#### Scenario 2: N1 è primario e l'origine dati punta a N2 per entrambi i nodi. Arresto del motore e del database su N2.

Se il motore su N2 si arresta, non viene apportata alcuna modifica all'origine dati, ma nel momento in cui il database viene chiuso su N2, l'origine dati CCX viene automaticamente reindirizzata a N1.

Prima di arrestare il database su N2  $O$   $UCCX$  $\overline{\mathbf{v}}$ Informix 10.78.93.233 db\_cra UTF-8 Dopo l'arresto del database su N2  $\bigcap$  uccx UTF-8 Informix 10.78.93.232 db cra

Pertanto, l'origine dati globale punta sempre a un database secondario.

## Origine dati Live Data Streaming

Il report Live Data utilizza questa origine dati di streaming. Si tratta di un'origine dati sulle scorte preconfigurata in Unified Intelligence Center e i campi non sono modificabili. I report Live Data forniscono statistiche in tempo reale per l'agente e il supervisore. I report Live Data (Real Time) per agente e supervisore possono essere eseguiti in CUIC e sono disponibili anche in finesse

desktop come gadget. I dati in tempo reale vengono utilizzati dal servizio di reporting del centro intelligence.

Nella pagina di elenco dell'origine dati viene visualizzato il nome host o l'indirizzo IP primario. Questa origine dati crea una connessione socket Web attraverso la porta 12015 al servizio I/O socket che è responsabile del feed Live Data. Si tratta quindi di una connessione di flusso continua e punta sempre al nodo corrente, ovvero N1 punta a IP/nomehost di N1 e N2 punta a IP/nomehost di N2.

 $\blacktriangledown$ ◯ Live Data Streaming Data Source Streaming UCCX-106-232-n1 cisco.com:12015

Il servizio Web Live Data viene utilizzato essenzialmente per effettuare chiamate di riposo. Sostanzialmente ha il supporto per tre chiamate di riposo.

Token Auth: Il token è necessario per la connessione - stabilire una nuova connessione al ● servizio I/O socket.

I client inviano un token per ogni richiesta di connessione convalidata dal servizio I/O socket effettuando una chiamata rest al servizio Web Live Data.

- Richiesta snapshot: La richiesta della copia istantanea è quella di richiedere al servizio I/O del socket di inviare dati di snapshot completi.
- URL di autenticazione: Questa API rest fornisce le informazioni, per questo agente quali sono i valori validi per i quali può visualizzare i dati nei report dei gadget LD.

Quando si accede per la prima volta a CUIC, l'origine dati richiede certificati da accettare sulla porta 12015. Una volta accettata, recupera il token dal motore CCX sulla porta 9443 e, dopo l'autenticazione del token, viene connessa.

Please accept the certificate(s) from UCCX-106-233-n2.cisco.com:12015 to view streaming datasource status.

Se l'origine dati viene messa offline per qualsiasi motivo, tutti i rapporti LD non verranno completati.

## Risoluzione dei problemi comuni

Dal database CUIC è possibile eseguire query sull'origine dati utilizzando la tabella cuicdatasource.

Ogni origine dati ha un ID univoco ed è uguale per tutte le versioni. Questo è l'output CLI del sistema 11.0 con informazioni importanti in BOLDS

#### eseguire sql select \* da cuic\_data:cuicdatasource

#### id CCCCCCCC00000000AAAAAA00000001 nome CUIC

origine dati di descrizione per il database CUIC locale Type Informix dbhost \${NOMEHOST} dbport 1500 dbuser cuic\_reportuser dbpassword {PASSWORD\_DB\_CUIC}

dbinstance \${INFORMIXSERVER} nomedb \${CUIC\_DB\_NAME} codifica UTF-8 jdbcdriverclass com.informix.jdbc.IfxDriver timezoneid ora creazione 2010-01-27 14:48:14.368 ultimo aggiornamento 2015-10-14 18:35:15.615 versione 1 partizioni predefinite autorizzazione condivisione 3 dim poolo 5 maxpoolsize 100 proprietario 11111111111111111111111111111AAAA

#### id D7D7E1A610000132363635BD3F57F543

nome UCCX descrizione Type Informix dbhost 10.78.93.233 dbport 1504 dbuser uccxhruser dbpassword cuicenc:85b5vBq+dMxeD1ZnIWIn9A= dbinstance uccx 106 233 n2 uccx nomedb db\_cra codifica UTF-8 jdbcdriverclass com.informix.jdbc.IfxDriver timezoneid GMT ora creazione 2017-05-18 18:03:52.00 ultimo aggiornamento 2017-05-28 02:18:43.770 proprietario 11111111111111111111111111111AAAA

#### ID E1350DCC1000013F00001CB0A4E5B4B

nome Origine dati in streaming Live Data descrizione UCCX Live Data Streaming Data Source Streaming di tipo dbhost localhost dbport 9443 dbuser UTC timezoneid ora creazione 2017-04-05 12:11:00.000 ultimo aggiornamento 2017-04-05 12:11:00.000 dim poolo 5 maxpoolsize 100 proprietario 11111111111111111111111111111AAAA brokerurl topicschemaurl in tempo reale/schema restuser LiveDataAdmin restpassword ~12Live\_Data!12 tokenurl livedata/token/new websocketport 12015

3 righe recuperate.

### Origine dati di streaming LD per la risoluzione dei problemi

Affinché l'origine dati LD venga messa in linea, è necessario accettare prima il certificato che offre sulla porta 12015 al primo accesso a CUIC—>pagina origine dati:

Dopo aver accettato i certificati, convalida ulteriormente il token con il motore. Se l'origine dati LD viene ancora visualizzata come non in linea, eseguire il controllo:

Streaming ○ Live Data Streaming Data Source  $\boldsymbol{\Omega}$ UCCX-106-233-n2.cisco.com:12015

- Controllare NTP utilizzando lo stato ntp: I dati live dipendono dal protocollo NTP in quanto devono essere sincronizzati gli eventi live che si verificano. Assicurarsi sempre che NTP stratum 5.
- utilizza il test di diagnosi per convalidare correttamente la rete.
- $\bullet$  La scheda di rete non corretta utilizzata durante la distribuzione degli ovuli può causare la disconnessione intermittente per i dati attivi.

Se i controlli di cui sopra sono corretti, è possibile verificare se l'origine dati ottiene l'autenticazione della richiesta di token. Esegui questo URL nel browser per verificare la corrispondenza: <https://FQDN-OF-SERVER.com:9443/livedata/token/new>

nome utente:LiveDataAdmin password:~12Live\_Data!12

Se l'esecuzione dell'URL direttamente nel browser restituisce questo errore, il comando conferma che CCX non fornisce il token di autenticazione.

#### Firefox non riesce a stabilire una connessione al server all'indirizzo uccx.mapfregenelsigorta.com:9443.

Quindi è possibile che si stia riscontrando un difetto [CSCvb75279](https://tools.cisco.com/bugsearch/bug/CSCvb75279) e devono contattare TAC per la soluzione.

Per UCCX 11.6 e versioni successive utilizzare questo URL con il nome utente e la password uccxhruser per verificare se l'origine dati riceve la richiesta di token autenticata o meno.

<https://FQDN-OF-SERVER.com:9443/livedata/token/new>

#### username:uccxhruser password: Immettere la password richiesta

Se l'autenticazione ha esito positivo, viene fornito un nuovo token, come mostrato nell'immagine:

Save Copy token: "9e38bfa099afd65ea70b5fc921c6b904ff8bbcf12cd0e1c5fca4186f4c6b2c63902278e284665e50d14502bb14eac64c"

Conoscere il difetto per l'origine dati del flusso di dati in tempo reale in modalità offline:

[CSCvb6761](https://tools.cisco.com/bugsearch/bug/CSCvb67761) : Origine flusso di dati in tempo reale offline dopo l'esaurimento di 'maxThreads' sulla porta 9443 [CSCvb75279](https://tools.cisco.com/bugsearch/bug/CSCvb75279) : Password del keystore MIVR non sincronizzata. Origine flusso LD offline.

[CSCvc45189](https://tools.cisco.com/bugsearch/bug/CSCvc45189) : Origine dati Live Data Streaming offline dopo la ricostruzione e il ripristino.

### Origine dati UCCX non in linea:

Verificare che il database CCX sia online e che il servizio Cisco Unified CCX Database sia IN SERVIZIO dalla pagina relativa alla funzionalità di CCX.

Anche l'origine dati UCCX che si connette al database cronologico (db cra) di CCX può passare offline se uno dei parametri con la pagina di configurazione del datasource non è corretto. Verificare che tutti i campi siano corretti, come illustrato nell'immagine, altrimenti non sarà possibile connettersi all'istanza di database.

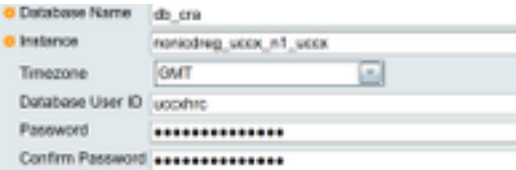

Fino alla versione 11.0 si utilizza un utente uccxhrc per connettersi al database e tale utente dispone delle autorizzazioni per eseguire le stored procedure.

CUIC utilizza l'utente uccxhrc per eseguire la stored procedure e la password per questo utente è hardcoded. In questo caso, tutti i parametri sono corretti e

l'origine dati è ancora offline, quindi è possibile provare ad aggiornare la password con queste credenziali:

Username: uccxhrc Password: 5:T{i,5e!KqD\*8

Dopo aver aggiornato manualmente la password in CUIC, fare clic su in origine dati e selezionare UCCX, quindi Modifica,eseguire una connessione di prova e fare clic su Salva, come mostrato nell'immagine:

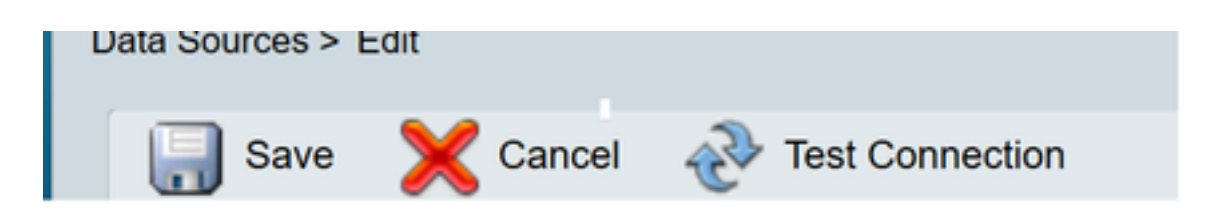

Dalla versione 11.5 non si utilizza uccxhrc user piuttosto uccxhruser per connettersi al database CCX.

La password per uccxhruser viene gestita tramite Gestione password: Amministrazione CCX > Strumenti > Gestione password > Utente report cronologico. Per ulteriori informazioni, vedere l'argomento relativo alla gestione delle password.

ATTENZIONE: Non utilizzare la password 5:T{i,5e!KqD\*8 dalla versione 11.5, in quanto non esiste alcun utente uccxhrc che inizia con 11.5. Se si sta aggiornando la password uccxhruser nella versione 11.5, provare a mantenere con l'uso limitato di caratteri speciali e la password non deve contenere parentesi "(".

#### ID difetto se utilizzata parentesi: [CSCvf21099](https://tools.cisco.com/bugsearch/bug/CSCvf21099)

Difetti noti:

[CSCvb72142](https://tools.cisco.com/bugsearch/bug/CSCvb72142) : la modifica della password utente per i report cronologici a volte interrompe CUIC

# CUIC standalone per CCX

CCX della versione 11.0 supporta l'integrazione di CUIC standalone oltre a CUIC già esistente.

CUIC standalone supporta più origini dati, incluso Unified CCX.

StandaloneCuic può essere configurato nella pagina di amministrazione di UCCX e può essere utilizzato per ottenere report personalizzati e può essere installato con licenze standard, avanzate e premium.

### Configurazione di CUIC standalone con UCCX

- 1. Effettuare il login al CUIC standalone e selezionare Origini dati dal cassetto di sinistra.
- 2. Selezionare crea e aggiungi origine dati UCCX. L'ID utente del database è **uccxhruser** e la password è impostata nella pagina di gestione delle password:

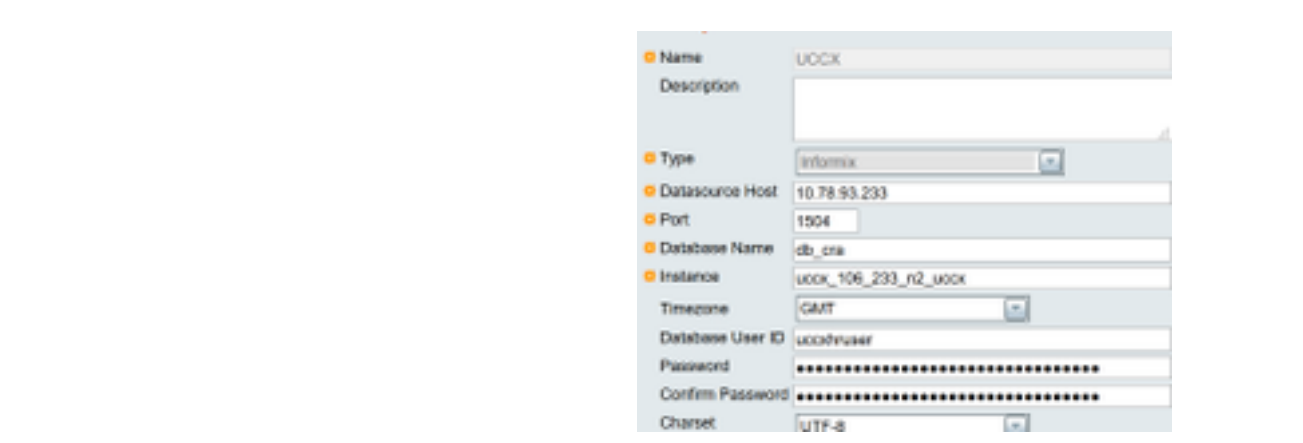

- 3. Accesso alla pagina Unified CCX Administrator.
- 4. Fare clic su Sistema, quindi selezionare Configurazione CUIC standalone.
- 5. Come mostrato nell'immagine, immettere il nome di dominio completo (FQDN) del server CUIC autonomo, il nome dell'origine dati (creato nel server CUIC autonomo), il nome utente e la password del server CUIC.

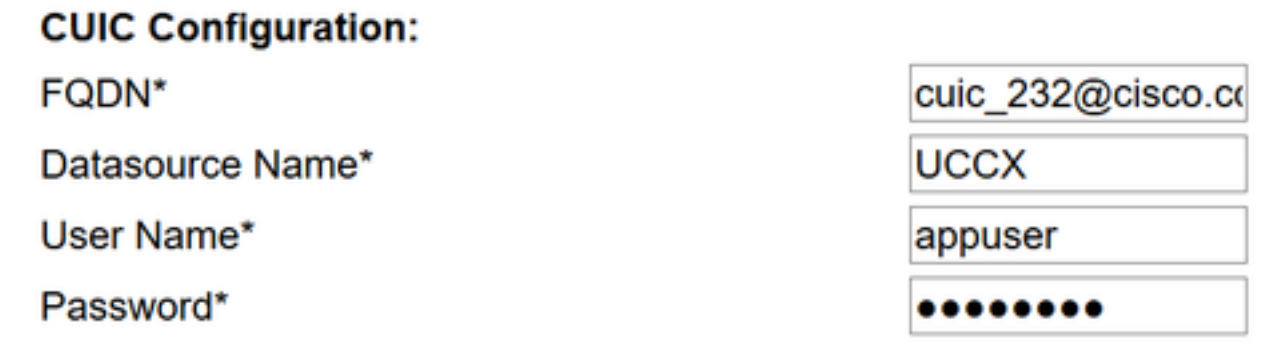

6. Fare clic su Salva. Le configurazioni CUIC vengono salvate e viene visualizzato un messaggio di operazione riuscita.

### Risoluzione dei problemi comune con l'integrazione di CUIC standalone

- Verificare che il nome FQDN sia corretto.
- Verificare che la connettività di rete sia attiva e che il server CUIC sia raggiungibile dal server **UCCX**
- Il nome utente o la password immessi per il server CUIC autonomo non sono corretti.
- Nome di istanza specificato per l'origine dati con corrispondenza autonoma con il nome specificato in UCCX.
- Il servizio Cisco Unified CCX Database nella pagina Serviceability deve essere INSERVICE.